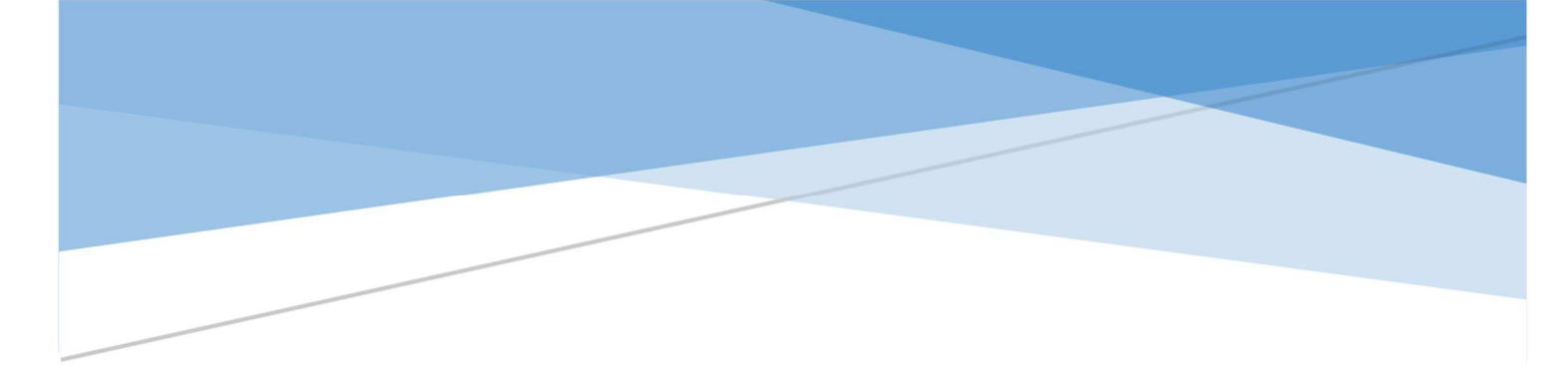

**DGAFP** 

**Bureau du recrutement et des politiques d'égalité et de diversité / 2REDIV**

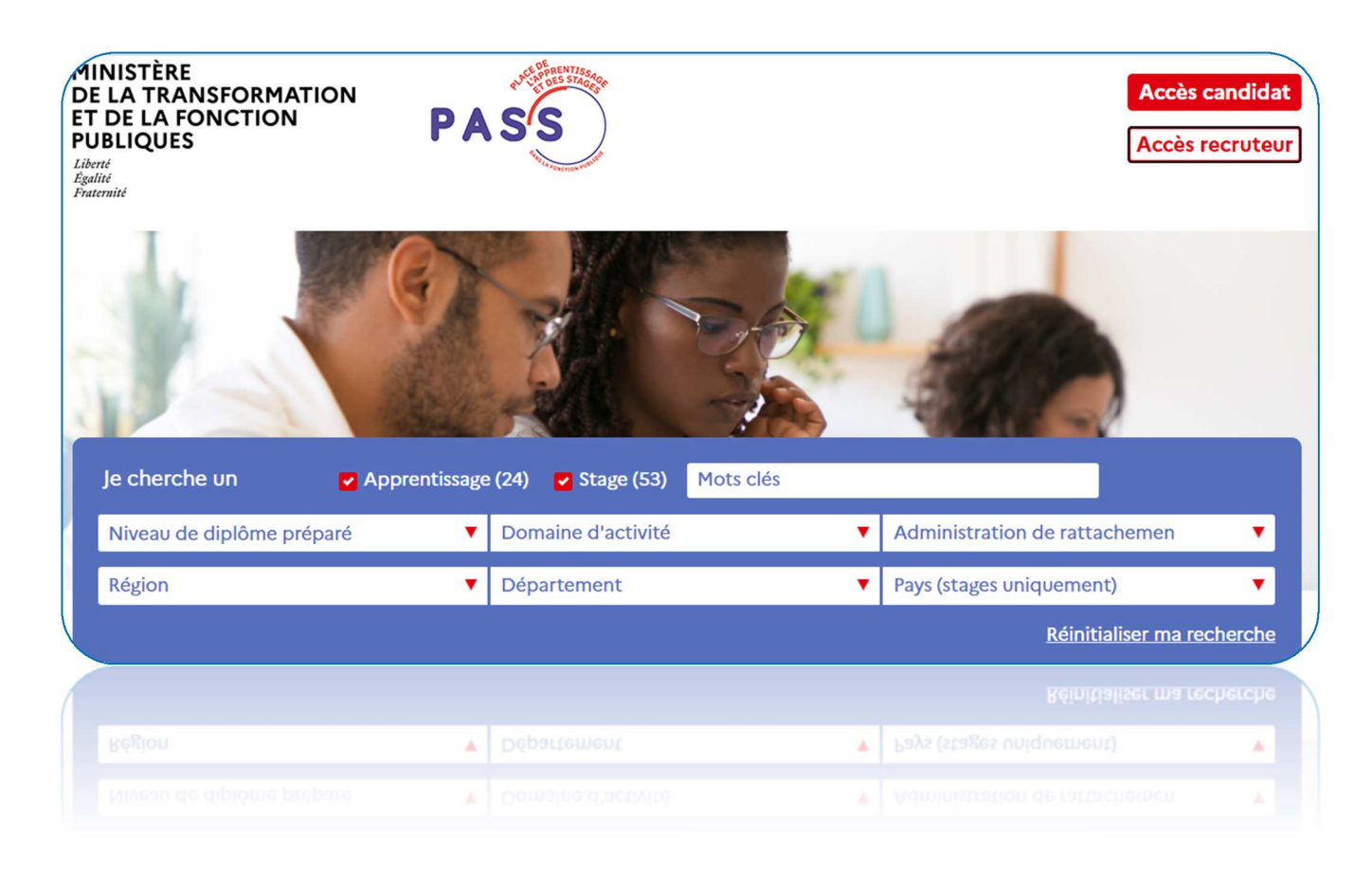

# **PASS**

# **MANUEL D'UTILISATEUR**

# **CANDIDAT**

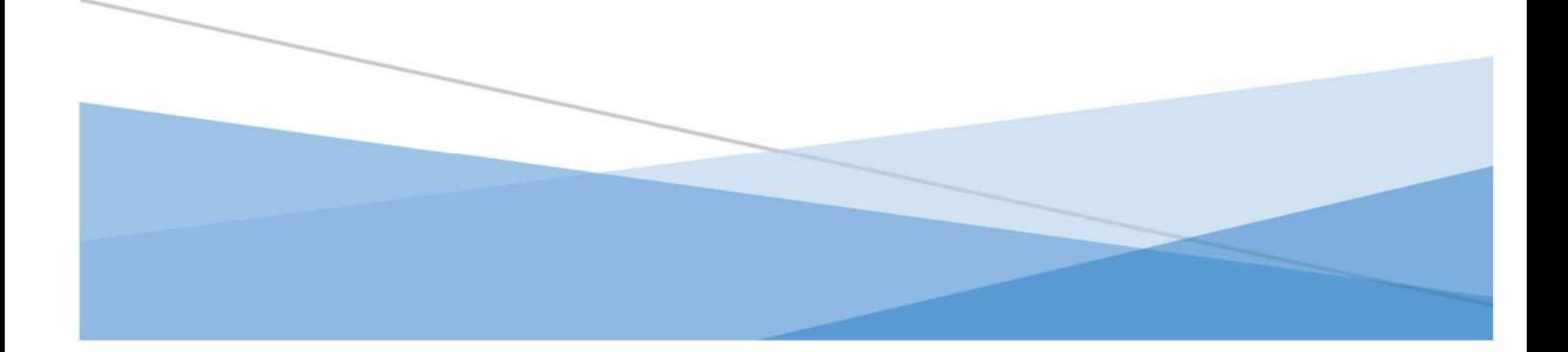

# Table des matières

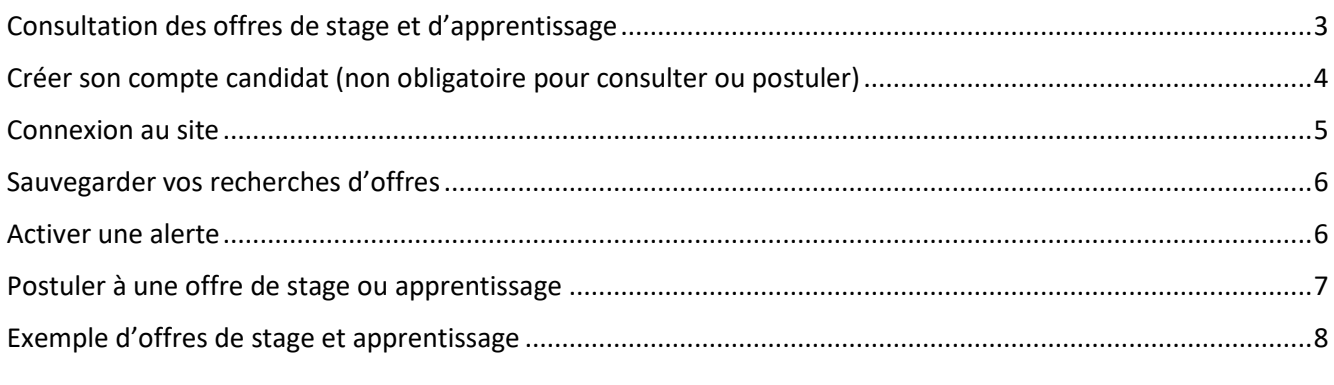

# Consultation des offres de stage et d'apprentissage

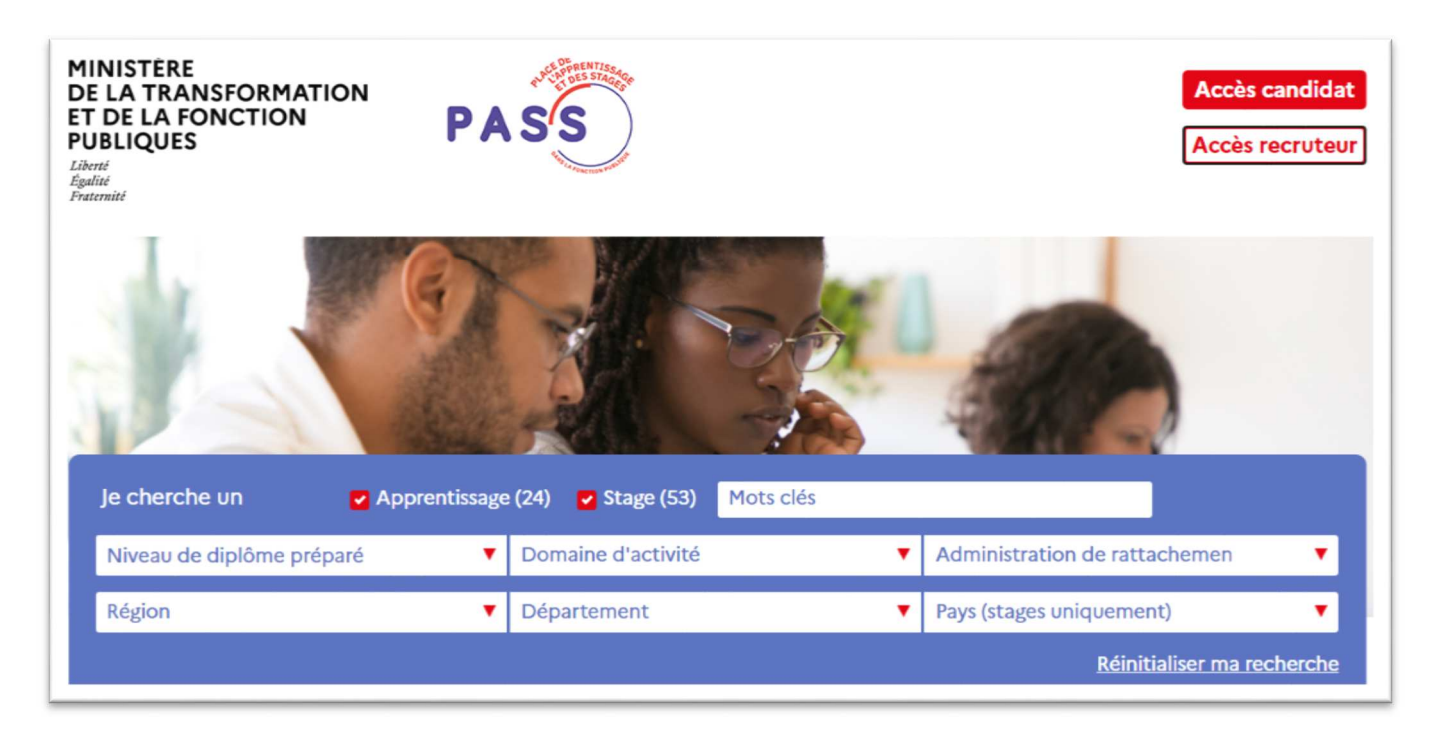

Le site PASS 2 permet de consulter les offres de stage et d'apprentissage, d'effectuer des recherches en fonction de critères sélectionnés et de disposer d'un espace candidat.

Il est ouvert à toute personne, sans accès personnalisé, sauf pour les candidats qui souhaitent disposer d'un espace personnel leur permettant :

- d'entreposer un CV et une lettre de motivation,
- de créer une alerte sur des offres répondants à des critères définis.

Les critères de recherche d'une offre sont les suivants :

- Un type d'offre : apprentissage et/ou stage,
- Un mot ou un ensemble de mots clés,
- Le niveau de diplôme (choix unique),
- Le domaine d'activité du poste proposé (choix multiple),
- L'administration à laquelle est rattaché le service proposant le poste (choix multiple),
- La région d'affectation du poste (choix multiple),
- Le département d'affectation du poste (choix multiple),
- Le pays d'affectation du poste (choix multiple) à ne renseigner que pour les postes à l'étranger.

Les dernières offres créées sont affichées directement sans avoir besoin d'effectuer une recherche.

Vous pouvez également rechercher toutes les offres ou réinitialiser votre recherche.

Un compte candidat permet de déposer des documents (CV, lettre de motivation, autre document), de sauvegarder des recherches et d'activer une alerte mail lors de la publication d'une nouvelle offre répondant aux critères que vous avez définis.

Pour la création d'un compte candidat, vous devez :

- Sur la page d'accueil, cliquer sur le bouton « Accès candidat »,
- Choisir l'option « Créer un compte »,

Le formulaire est composé de deux blocs :

- « Mes informations personnelles », comprenant des champs obligatoires,
- « Mes documents » sans obligation (3 documents maximum pour chacune des rubriques : CV, lettre de motivation, autre document). Ces documents ne sont pas visibles par les recruteurs.

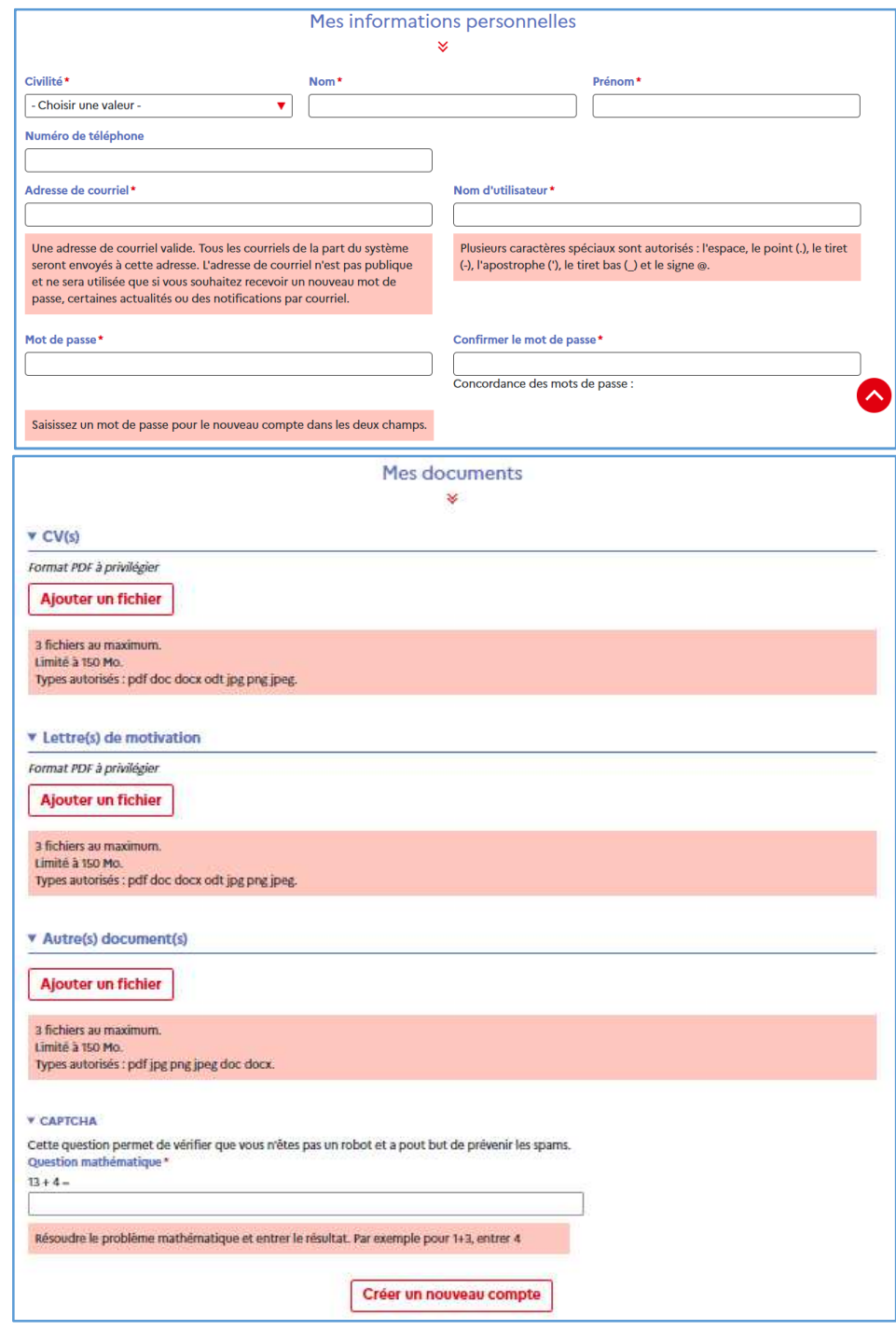

• Une fois ce formulaire rempli, cliquez sur le bouton « Créer un nouveau compte ».

Votre compte est alors créé.

Vous pouvez à tout moment modifier vos informations et vos documents depuis le menu « Mon compte » et le bouton « Modifier mes informations et mes documents ».

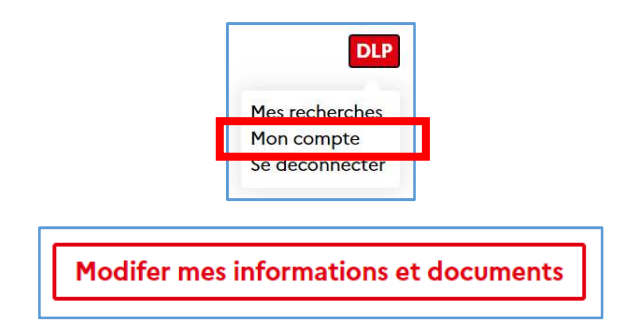

Cette page vous permet de :

- Changer vos informations personnelles,
- Changer votre mot de passe,
- Changer votre adresse mail,
- Ajouter des documents (dans la limite de 3 documents par chacune des 3 rubriques),
- Retirer des documents,
- Supprimer votre compte candidat.

## Connexion au site

L'adresse du site est https://www.fonction-publique.gouv.fr/pass

Une fois votre compte créé, vous recevrez un mail automatique vous indiquant vos informations de connexion.

La connexion s'effectue de la manière suivante :

- Sur la page d'accueil, cliquer sur le bouton « Accès candidat »,
- Choisir l'option « Se connecter »
- Renseigner votre nom d'utilisateur et votre mot de passe.

Vous arrivez alors sur la page « Mon compte » qui récapitule vos informations personnelles et vos documents.

La consultation des offres est disponible en cliquant sur « Rechercher une offre ».

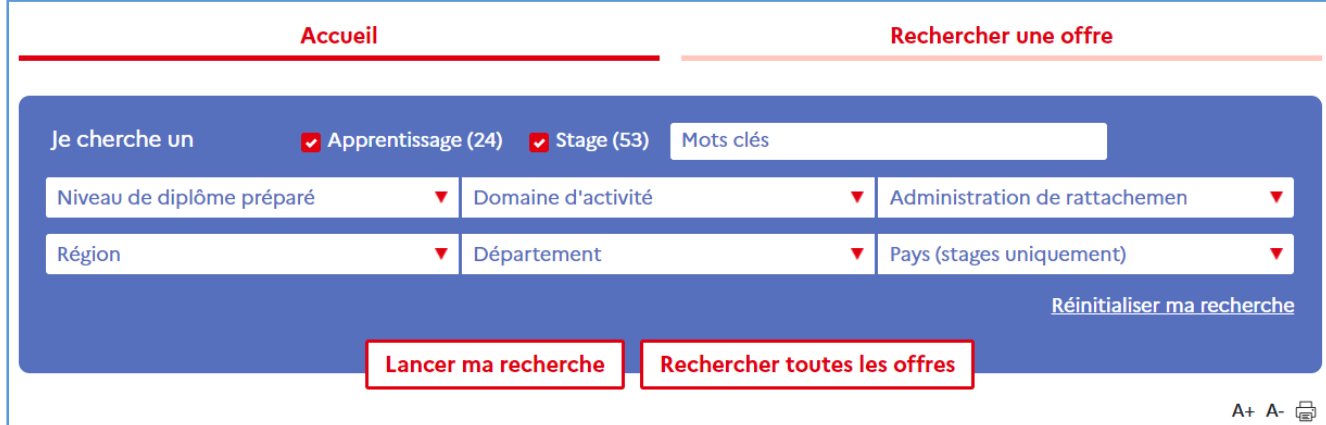

## Sauvegarder vos recherches d'offres

Vous pouvez sauvegarder votre recherche pour la relancer plus tard.

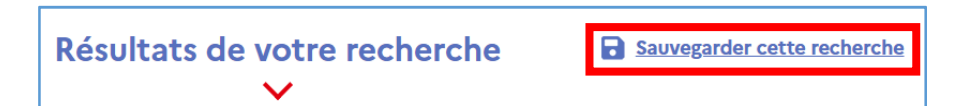

Cela nécessite que vous ayez au préalable créé votre compte candidat et que vous vous connectiez à celui-ci.

Un message vous indique alors que votre recherche est sauvegardée.

Cette sauvegarde peut être consultée de deux manières :

• Soit dans le menu « Mes recherches »

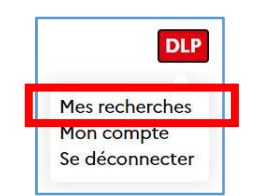

• Soit via la page le bouton « Mes recherches sauvegardées et mes alertes » du menu « Mon compte ».

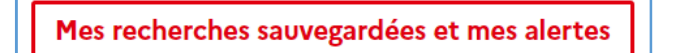

La liste de vos recherches sauvegardées s'affiche :

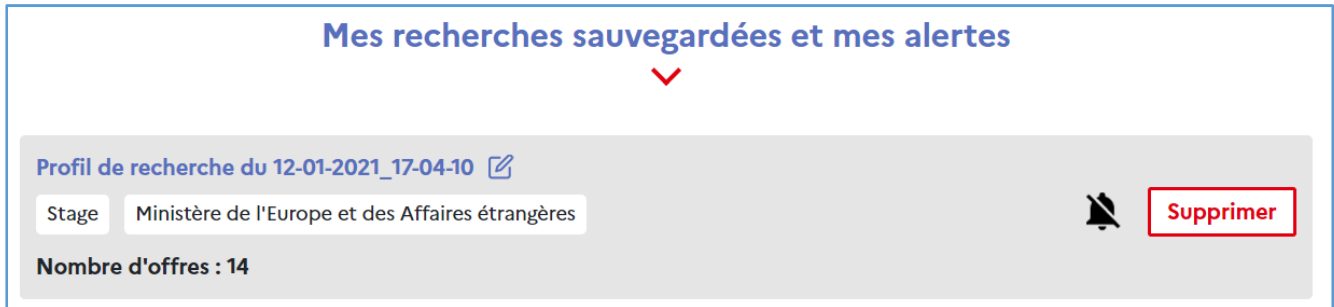

Plusieurs actions sont possibles sur celles-ci :

- Modifier leur nom d'une recherche en cliquant sur l'icône  $\mathbb Z$ ,
- Supprimer une recherche,
- Créer une alerte.

## Activer une alerte

L'activation d'une alerte vous permet de recevoir un mail à chaque publication d'une nouvelle offre correspondant aux critères de votre recherche sauvegardée pour laquelle vous avez créé l'alerte.

Pour cela il vous suffit de cliquer sur l'icône en forme de cloche (une fois pour l'activer, une seconde fois pour la désactiver :

PASS 2 : MANUEL UTILISATEUR CANDIDAT (Janvier 2021) 6

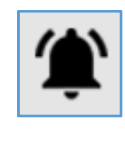

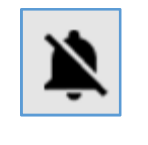

Alerte activée Alerte désactivée

# Postuler à une offre de stage ou apprentissage

Les informations pour postuler à une offre sont disponibles dans l'offre elle-même (personnes à contacter, adresse mail, numéro de téléphone, ou adresse de site).

Le site ne permet pas de postuler en ligne. Les recruteurs n'ont donc pas accès aux documents de votre espace candidat.

**Pour candidater, vous devez donc envoyer un mail à l'adresse indiquée dans l'offre et impérativement joindre à ce mail votre CV et votre lettre de motivation.** 

## Exemple d'offres de stage et apprentissage

### Voici l'exemple d'une offre proposée :

Numéro d'offre : A-2021-0192

Type de contrat : Apprentissage

Niveau de diplôme préparé :<br>Niveau 6 – (Bac+3 ou 4)

Domaine d'activité : Numérique, digital

**Service d'affectation :** Ministère de l'Intérieur - Agence nationale de traitement automatisé des infractions

Lieu d'affectation : PARIS<sub>14e</sub>

**Localisation du poste:** Paris, Ile-de-France, FRANCE

# Apprenti Marketing et expérience client/usager (F/H)

### **Description de l'employeur:**

L'Agence nationale de traitement automatisé des infractions (ANTAI) est un acteur central de la politique de sécurité routière menée par le ministère de l'Intérieur. A ce titre, elle est chargée de piloter l'ensemble de la chaîne de traitement automatisé des infractions relevées par le dispositif du contrôle automatisé ainsi que par procès-verbal électronique et d'en exploiter les systèmes d'information.

Plus généralement, l'ANTAI agit en qualité de prestataire de services de l'Etat, des collectivités territoriales ou de tout organisme public ou privé chargé d'une mission de service public pour le traitement automatisé d'infractions ou de redevances, de la réception des données à l'envoi postal ou électronique des documents au'elle adresse.

Dans le cadre de ses missions, l'Agence est acteur de la modernisation de l'Etat et de la simplification des démarches administratives. A travers les applications qu'elle développe pour le compte des administrations et au bénéfice de ses usagers, elle contribue à la dématérialisation des procédures tout en veillant à leur sécurité juridique et informatique. Le développement de ses services en ligne inscrit son action dans la transition numérique.

Localisée à Paris et à Rennes où elle administre le Centre national de traitement (CNT), l'ANTAI évolue au cœur d'un écosystème particulier qui associe des administrations et des entreprises publiques ou privées. Créée en 2011, l'Agence est une structure légère (50 personnes autour de 3 directions : administrative et financière, de l'innovation et technique) qui s'est rapidement développée et poursuit actuellement de nombreux projets de modernisation et de promotion au niveau national et européen. Pour plus d'informations, n'hésitez pas à consulter notre site www.antai.gouv.fr

#### **Description du poste:**

Rattaché(e) au département des Affaires administratives et financières vous aurez pour mission d'assister la responsable de la transformation numérique et la relation usagers dans ses différentes tâches qui sera également votre tutrice.

Vos missions :

Accompagner la responsable dans l'amélioration du parcours utilisateur et des nouvelles offres servicielles proposées.

Suivi administratif de la comitologie du centre d'appels et des rapports et tableaux de bord quotidiens et mensuels.

- Mise à jour des outils d'assistance en ligne : FAQ, base de connaissance...
- Cartographie, automatisation et suivi des réponses aux usagers

Veille concurrentielle et juridique : production mensuelle d'une synthèse des innovations, grandes tendances et meilleures pratiques de l'expérience utilisateur et service client.

### Détails de l'offre

Descriptif du profil recherché:

Niveau préparé : licence professionnelle ou master

Vous aimez travailler en équipe.

Vous êtes de nature curieux.

Vous êtes sensible aux sujets de l'expérience usager dans le secteur public.

Vous êtes doté d'un bon relationnel, d'une réelle aptitude à rédiger et communiquer de façon claire et synthétique.

Vous maîtrisez le pack Office (Excel, Powerpoint) et des outils de

création graphique : Canva...

#### Informations complémentaires:

Si êtes motivé(e) par l'opportunité de travailler au sein de notre agence, envoyez votre candidature à : antai-recrutement@interieur.gouv.fr.

Commentaires:

Ancienne référence : 2020-504552

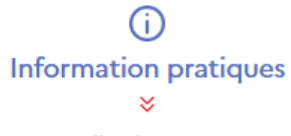

Début du contrat: Février 2021

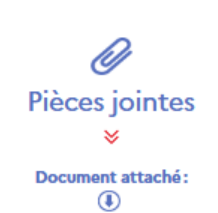

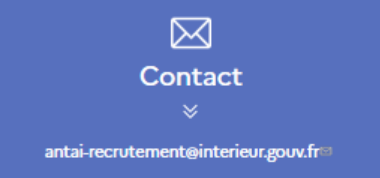

Fiche+de+poste++apprenti(e)+Marketing+et+experience+client-

usager.pdf (PDF, 64.29 Ko)